Versão Online ISBN 978-85-8015-093-3 **Cadernos PDE** 

**THE PROPER** 

# OS DESAFIOS DA ESCOLA PÚBLICA PARANAENSE NA PERSPECTIVA DO PROFESSOR PDE **Artigos**

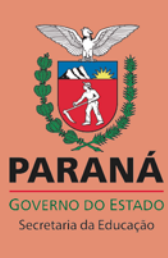

# **O USO DO GEOGEBRA NA CONSTRUÇÃO DE CONCEITOS DE GEOMETRIA PLANA E ESPACIAL**

#### Teresinha Partika Orzechowski<sup>1</sup>

#### **Maria Regina Carvalho Macieira Lopes ²**

**Resumo:** O presente artigo tem por objetivo socializar os resultados obtidos na implementação da Produção Didático-Pedagógica elaborada durante o estudo no Programa de Desenvolvimento Educacional (PDE) do Paraná. O referido trabalho foi desenvolvido na perspectiva de identificar a contribuição do software GeoGebra no ensino e aprendizagem de conceitos geométricos abordados no 7º ano do Ensino Fundamental. Para tanto, foi aliado a este recurso tecnológico a tendência metodológica de Investigação Matemática. Foi utilizada a versão 5.0.311 do software GeoGebra que apresenta a janela de visualização 3D possibilitando uma melhor visualização e exploração nas atividades de geometria espacial. Chegou-se à conclusão que o uso deste software aliado a Investigação Matemática mostrou-se eficiente em relação ao aprendizado dos alunos possibilitando a construção do conhecimento.

**Palavras-chave:** GeoGebra; Investigação Matemática; Geometria Plana e Espacial; Ensino Fundamental.

#### **1 Introdução**

Este artigo apresenta os resultados e discussões de uma intervenção pedagógica desenvolvida por meio do PDE – Programa de Desenvolvimento Educacional do Paraná, edição 2016, com alunos do 7º ano do Ensino Fundamental. Foi realizado um estudo tendo como tema as Tendências Metodológicas em Educação Matemática, dando ênfase a Mídias Tecnológicas e Investigação Matemática.

A realização da pesquisa surgiu com base na fragilidade de conhecimento dos alunos em relação aos conteúdos de geometria. Na concepção de muitos estudantes, a construção dos conceitos geométricos é complexa, o que acaba gerando desinteresse e apatia pela Matemática. Essa situação trouxe preocupação

<sup>&</sup>lt;sup>1</sup> Professora PDE 2016, Licenciada em Matemática pela UNICENTRO. Especialista em Informática Aplicada à Educação pela UNICENTRO e em EJA pela Faculdade São Braz.

² Orientadora: Professora da UNICENTRO, Me. em Métodos Numéricos em Engenharia.

e mostrou que é preciso repensar nossa prática pedagógica buscando metodologias diferenciadas que auxiliem no processo ensino e aprendizagem.

As Diretrizes Curriculares do Estado do Paraná (DCEs) estabelecem que os conteúdos propostos devem ser abordados por meio de tendências metodológicas da Educação Matemática. Portanto, dentre as Mídias Tecnológicas que visam a uma abordagem alternativa para o ensino de geometria, escolhemos o software de geometria dinâmica GeoGebra por ser um aplicativo gratuito e de fácil compreensão, que reúne recursos de geometria, álgebra e cálculo, permitindo construções geométricas de forma dinâmica e interativa e possibilitando uma postura investigativa.

Nesta pesquisa buscou-se responder ao seguinte questionamento: Como a construção de objetos geométricos no software GeoGebra pode contribuir para o ensino e aprendizagem de geometria? Dessa forma, a proposta objetivou principalmente identificar a contribuição do GeoGebra no ensino e aprendizagem de alguns conceitos geométricos abordados no 7º ano do Ensino Fundamental, com a expectativa de que a inserção desse software, aliado a atividades investigativas, implique na qualificação dos processos de ensino e aprendizagem de modo a instigar os estudantes, proporcionando-lhes alternativas para que possam aprender os conceitos e utilizá-los na sua prática social. Em relação à análise dos resultados, foi dado um enfoque qualitativo.

#### **2 Fundamentação Teórica**

Neste tópico serão apresentados os referenciais teóricos sobre Mídias Tecnológicas e o Ensino de Geometria fundamentando nosso estudo na utilização do software GeoGebra aliado a metodologia de Investigação Matemática.

### **2.1 Mídias Tecnológicas e o Ensino de Geometria**

Diferentes tecnologias ocupam um espaço cada vez mais significativo na sociedade atual. Esses avanços tecnológicos determinam para a educação mudanças no sistema de ensino, pois a maneira tradicional que muitas vezes a escola ainda apresenta seus conteúdos não está chamando a atenção dos educandos aos quais em sua maioria, essas mídias estão disponíveis. Na tentativa de acompanhar e responder às exigências da sociedade vigente, observa-se,

embora de maneira lenta, a inclusão desses recursos tecnológicos como proposta metodológica.

Através do PROINFO – Programa Nacional de Informática na Educação (1997) e do projeto Paraná Digital (2003), as escolas públicas foram equipadas com laboratórios de informática e softwares livres facilitando a inclusão de novas práticas pedagógicas no ensino da Matemática.

As Diretrizes Curriculares da Educação Básica do Estado do Paraná (2008) salientam que os recursos tecnológicos como aplicativos da internet, calculadora gráfica, televisão, softwares, entre outros, têm favorecido as práticas pedagógicas em Educação Matemática, pois, além de possibilitar as experimentações matemáticas, apresentam diferentes atrativos para os alunos.

> No contexto da Educação Matemática, os ambientes gerados por aplicativos informáticos dinamizam os conteúdos curriculares e potencializam o processo pedagógico. O uso de mídias tem suscitado novas questões, sejam elas em relação ao currículo, à experimentação matemática, às possibilidades do surgimento de novos conceitos e de novas teorias matemáticas (BORBA, 1999 apud PARANÁ, 2008, p.65).

Para o professor de Matemática, o quadro negro, giz, lápis e papel não deixam de ser importantes tecnologias, pois as utiliza na interação com a turma e o conteúdo. Porém, fazer uso somente destes recursos nem sempre apresenta resultados satisfatórios.

Segundo Borba e Penteado (2005), lançar mão de mídias tecnológicas não significa abandonar as mídias mais tradicionais, mas sim, refletir sobre o que queremos focalizar e qual a mais adequada para atingir o nosso objetivo.

> Quando decidimos que a tecnologia informática vai ser incorporada em nossa prática, temos que, necessariamente, rever a relevância da utilização de tudo o mais que se encontra disponível. [...] é preciso considerar qual é o objetivo da atividade que queremos realizar e saber se ela não pode ser desenvolvida com maior qualidade pelo uso, por exemplo, de um software específico (BORBA e PENTADO, 2005, p.64).

Esses autores consideram também que o fato de o professor fazer uso deste ou daquele recurso tecnológico, muitas vezes para resolver os problemas ligados à motivação para a Matemática, não indica que os problemas de aprendizagem serão solucionados. É importante que o professor tenha consciência de que precisa ter domínio da tecnologia usada como metodologia de ensino para que a mesma se torne um suporte eficiente para as suas aulas. Aliar recursos computacionais aos conteúdos de matemática requer disposição e investigação na seleção de softwares apropriados que possam auxiliar no processo de ensino e aprendizagem.

Atualmente existem muitos softwares educacionais sobre os mais diversos campos da Matemática. Em relação à geometria, objeto deste estudo, temos vários softwares que podem ser utilizados como recursos didáticos, como o CABRI-GEOMETRY, CINDERELLA, DR GEO, GEOGEBRA, GEOPLAN, POLY, RÉGUA E COMPASSO, EUKLID, GEOMETRIA DESCRITIVA, entre outros. Esses softwares possibilitam a construção e manipulação de objetos geométricos na tela do computador, como a opção arrastar, permitindo a transformação da figura em tempo real.

Sob a forma de um curso de capacitação referente ao uso do software educativo Régua e Compasso, Pasinato (2009) desenvolveu um trabalho com professores do Ensino Fundamental e Médio da Rede Estadual da cidade de Coronel Vivida – PR, propondo a resolução de situações problemas criadas a partir de exemplos da realidade local com a mediação do software Régua e Compasso contemplando tópicos de geometria plana incluídos no conteúdo do ensino médio. Segundo a autora, durante o desenvolvimento do curso, foi observada a motivação dos envolvidos, a vontade de adquirir novos conhecimentos como também o vislumbre quanto à importância do software no auxílio à prática docente e as possibilidades que ele oferece para despertar o interesse do aluno e facilitar o aprendizado de Geometria Plana.

Baldini (2004) relata uma experiência com o uso do software Cabri-Géomètre II numa turma do 1º ano do Ensino Médio de uma escola pública da cidade de Apucarana, no Paraná. Inicialmente foi aplicado um pré-teste para saber como os alunos que já concluíram o Ensino Fundamental resolvem questões sobre os conceitos de "área e perímetro", obtendo como resultado um baixo desempenho. Em seguida foi proposta uma sequência de atividades com o auxílio metodológico do software em questão, visando possibilitar, por meio de construções e manipulação dos vértices das figuras construídas (sem alterar suas propriedades), a observação de tópicos importantes da geometria favorecendo a compreensão de que os conceitos de perímetro e área condizem a figuras geométricas distintas. Segundo a autora, na análise a posteriori, o desenvolvimento dos alunos em relação à produtividade confirma as expectativas de que o software Cabri-Géomètre II pode ser indicado como um recurso metodológico para o ensino de geometria, pois ele contribuiu de maneira significativa na resolução de questões que envolvem conceitos de "área e perímetro".

Lopes (2010) desenvolveu um trabalho com o uso do software de geometria dinâmica GeoGebra numa turma do 2º ano do Ensino Médio da rede pública de ensino na cidade de Natal, no Rio Grande do Norte. Ela propôs uma sequência didática com atividades que buscavam analisar as potencialidades do software GeoGebra no ensino e aprendizagem de trigonometria. Os conteúdos abordados foram tratados numa perspectiva investigativa da trigonometria no triângulo retângulo para o ciclo trigonométrico e as funções trigonométricas. Constatou-se que a mediação do software em questão é um importante aliado na prática pedagógica, visto que a possibilidade de movimentação e visualização dos objetos de estudo proporcionaram maior interesse e concentração na resolução de problemas de trigonometria apresentando avanços na aprendizagem dos alunos.

Além dos trabalhos aqui referenciados, existem muitos outros relativos a softwares de geometria dinâmica e acredita-se que ainda existe muito a ser explorado na abordagem da geometria com a utilização destes.

Entre os softwares de geometria dinâmica, escolheu-se trabalhar com o GeoGebra devido as suas funcionalidades e ao fato de estar instalado nos laboratórios de informática das escolas públicas estaduais, assim como, estar disponível para dispositivos móveis (smartphones e tablets).

#### **2.2 GeoGebra e Investigação Matemática**

O GeoGebra ("Geo" de geometria e "Gebra" de Álgebra) é um software gratuito de matemática dinâmica que reúne geometria, álgebra e cálculo. Ele foi desenvolvido em 2001, por Markus Hohenwarter, na Universidade de Salzburg, na Áustria, e tem prosseguido em desenvolvimento na Flórida Atlantic University para o ensino e aprendizagem da matemática nos vários níveis de ensino, pois reúne recursos de geometria, álgebra e cálculo. A versão 5.0 do software está disponível em [http://www.geogebra.org.](http://www.geogebra.org/) Escrito em JAVA e com versão em português, é multiplataforma e pode ser instalado em tablets, smartphones e computadores com Windows, Linux ou Mac OS. Essa versão permite construções geométricas em duas e três dimensões, possibilitando a criação e interação com objetos e por meio de animação verificar diversas propriedades geométricas.

Para Valente (1999), o uso de um software de geometria dinâmica simplesmente como mero caderno digital, onde se faz construções de maneira rápida e prática, embora possa chamar a atenção dos alunos, não oportuniza a exploração de ideias e a argumentação dos conceitos envolvidos. Dessa forma, salienta que é preciso que o professor conheça as potencialidades da tecnologia utilizada para poder modificar e enriquecer o processo de ensino aprendizagem em função da construção do conhecimento.

> A mudança pedagógica que todos almejam é a passagem de uma educação totalmente baseada na transmissão da informação, na instrução, para a criação de ambientes de aprendizagem nos quais o aluno realiza atividades e constrói o seu conhecimento (VALENTE, 1999, p.30).

Segundo Ponte, Brocardo e Oliveira (2006) a utilização de software de geometria dinâmica é uma opção curricular favorável às investigações matemáticas.

> Este suporte tecnológico permite o desenho, a manipulação e a construção de objetos geométricos, facilita a exploração de conjecturas e a investigação de relações que precedem o uso do raciocínio formal. Vários estudos empíricos destacam também que, na realização de investigações, a utilização dessas ferramentas facilita a recolha de dados e o teste de conjecturas, apoiando, desse modo, explorações mais organizadas e completas e permitindo que os alunos se concentrem nas decisões em termos do processo (PONTE, BROCARDO e OLIVEIRA, 2006, p.83).

Investigar, segundo o dicionário de língua portuguesa, significa seguir vestígios, descobrir, indagar, pesquisar. Para Ponte, Brocardo e Oliveira (2006, p.13), "Investigar é procurar saber o que não se sabe". Ainda para estes autores, investigar em contextos de ensino e aprendizagem não significa trabalhar com problemas muito difíceis, mas sim, formular questões que não ofereçam respostas prontas, mesmo que no início se mostrem um pouco confusas, porém, que estimulem o aluno a buscar soluções e que, no decorrer das explorações, as descobertas aconteçam de modo organizado e fundamentado.

Uma aula ou conjunto de aulas que apresenta uma atividade de investigação desenvolve-se geralmente em três etapas: (i) apresentação da proposta à turma, pelo professor, por escrito ou oralmente, (ii) realização da investigação individualmente ou em pequenos grupos, (iii) discussão dos resultados no grande grupo (PONTE, BROCARDO e OLIVEIRA, 2006). Os autores complementam ainda que, para que esse processo seja desenvolvido com sucesso, o professor precisa conhecer e estabelecer com seus alunos um ambiente de aprendizagem e, por vezes, também é necessário propiciar e relembrar informações, possibilitando, dessa forma, que os mesmos utilizem conceitos estudados na construção de novos conhecimentos.

> Trata-se de garantir que o fluxo da investigação não se perca porque os alunos não compreendem certos conceitos ou formas de representação importantes para a atividade. Por vezes, é necessário recordar conceitos anteriormente estudados, por exemplo, por meio de perguntas esquadrinhadoras (PONTE, BROCARDO e OLIVEIRA, 2006, p.53).

Ao final de uma investigação, para que a mesma não perca o sentido, cabe aos alunos exporem suas ideias e justificativas no grande grupo, sendo o professor o moderador dessa sistematização com o intuito de uma partilha de conhecimentos, uma discussão e apresentação de estratégias realizadas no decorrer da investigação (PONTE, BROCARDO e OLIVEIRA, 2006).

Com base nas características do software GeoGebra, acredita-se que o mesmo possa contribuir, por meio de construções e investigações matemáticas, para o ensino e aprendizagem de conceitos de geometria plana e espacial.

# **3 Resultados e Discussão**

A implementação do Projeto de Intervenção Pedagógica se deu com alunos do 7º ano do Ensino Fundamental do Colégio Estadual Liane Marta da Costa – Ensino Fundamental e Médio, do município de Guarapuava.

O Laboratório de Informática do Colégio tem computadores do Paraná Digital e do Proinfo, a maioria funcionando, embora alguns tenham apresentado problemas durante a realização da implementação. Das 32 máquinas disponíveis, só em 11 foi possível instalar o software GeoGebra 5.0.311.

Observou-se que a situação dos laboratórios de informática é também precária em outros colégios do Estado, conforme depoimento de professores participantes do GTR – Grupo de Trabalho em Rede edição 2017:

> A falta de formação adequada no que se refere ao uso das tecnologias de informação e comunicação corrobora para que estejamos em um ambiente parado no tempo. Um problema, que nós professores temos enfrentado é a falta de adequação das escolas às novas exigências, tal como laboratórios de informática obsoletos e sem manutenção (PROFESSOR 1).

Os recursos tecnológicos são poucos usados na Escola, pois os professores não estão preparados para trabalharem, muitas vezes com mais de 30 alunos em um laboratório de Informática com apenas 8 ou 10 computadores funcionando (PROFESSOR 2).

No início do ano letivo de 2017, assumiu-se a turma do 7ºB no período vespertino do Colégio de implementação. Realizou-se uma pesquisa com os alunos sobre a possibilidade da instalação do aplicativo no celular, já que a versão utilizada do GeoGebra está disponível também para smartphones. A situação social da maioria dos alunos não favoreceu e então resolveu-se trabalhar nos computadores do laboratório de informática. Como apenas parte dos computadores suportou a instalação da versão 3D do software, trabalhou-se com toda a turma somente a geometria plana e, com um grupo menor, a geometria espacial, no contraturno.

Apresentou-se o Projeto aos alunos, explicando-lhes como seria desenvolvido, o que se esperava deles ao realizarem as construções no software GeoGebra e também ao desenvolverem as atividades referentes à Investigação Matemática. Fizeram-se alguns acordos de bom relacionamento, comportamento e sobre a importância da participação ativa dos mesmos para que as atividades propostas fossem desenvolvidas a contento.

No primeiro encontro no laboratório de informática, após a apresentação das ferramentas básicas do GeoGebra, os alunos puderam explorar o software por meio de atividades livres. Sentiu-se um pouco de dificuldade, pois as máquinas começaram a travar devido à sobrecarga, deixando os alunos impacientes. Observou-se que este tipo de situação atrapalha e muito o rendimento de uma aula.

Em todas as aulas realizadas no laboratório de informática, o projetor foi utilizado para apresentar as atividades da Produção Didático-pedagógica, disponível em: [http://www.diaadiaeducacao.pr.gov.br/portals/pde2012/arquivos/6042696-](http://www.diaadiaeducacao.pr.gov.br/portals/pde2012/arquivos/6042696-132.pdf?PHPSESSID=4172b008f26f2a54392d88c154dbb933) [132.pdf?PHPSESSID=4172b008f26f2a54392d88c154dbb933,](http://www.diaadiaeducacao.pr.gov.br/portals/pde2012/arquivos/6042696-132.pdf?PHPSESSID=4172b008f26f2a54392d88c154dbb933) bem como para tirar algumas dúvidas.

A maioria das atividades realizadas no GeoGebra foram antecipadas por aulas expositivas e videoaulas oferecendo pré-requisitos para a realização das mesmas. Após cada conteúdo explorado por meio de atividades no software, foram realizadas também em sala de aula, atividades com material concreto, atividades impressas e atividades do livro didático.

Após realizar as atividades de ambientação com o software, disponíveis na Produção Didático-pedagógica, a maioria dos alunos já estava mais independente em relação às construções propostas sobre a geometria plana e conseguiam acompanhar os questionamentos propostos nas atividades exploratórias. No entanto, houve bastante dificuldade inicialmente quanto ao registro de suas conclusões obtidas individualmente ou em duplas. Foi necessário insistir e motiválos por vezes. Segundo Fiorentini e Cristóvão (2010), isso acontece porque:

> Geralmente nossos alunos são estimulados apenas a dar a resposta solicitada pelos professores. Por isso, quando nos preocupamos em trabalhar a expressão de suas ideias, é preciso ter em mente que este é um processo que precisa de tempo e de oportunidades para aperfeiçoar-se. Um aluno que só faz cálculos em matemática, certamente terá dificuldades em expressar por escrito o que está pensando. Mas, se dermos oportunidade, ele vai aprender! (FIORENTINI; CRISTÓVÃO, 2010, P. 128).

Com as intervenções da professora, alguns detalharam suas estratégias de solução e outros as apresentaram de maneira bem sucinta. Ainda inseguros, os alunos optaram pelos registros em dupla. Certos alunos se expressavam melhor comentando do que registrando. Apesar da dificuldade em expor ou registrar suas conclusões, muitos deles surpreenderam.

As primeiras socializações ocorreram de maneira muito lenta, pois os alunos se dispersaram e sempre os mesmos queriam expor suas ideias. Houve a necessidade de se fazerem vários questionamentos para que as discussões fluíssem e refletissem sobre os caminhos percorridos na execução das atividades e elaboração das conjecturas.

Uma das atividades de geometria plana que envolvia a Investigação Matemática tinha por objetivo que os alunos concluíssem que, para construir um triângulo o comprimento do maior dos lados, deve ser menor que a soma dos comprimentos dos outros dois. Antes desta atividade ser realizada, relembrou-se a definição de triângulo e assistiu-se a um vídeo que tratava da presença dos triângulos em nosso cotidiano, assim como da sua importância nas construções devido sua estrutura rígida.

Diante disso, no laboratório de informática, apresentou-se o seguinte enunciado aos alunos: "Para construir qualquer triângulo precisamos de três segmentos de reta. Mas será que quaisquer três segmentos de quaisquer medidas servem para serem lados de um triângulo? Vamos experimentar?".

Inicialmente construíram na janela de visualização do GeoGebra, segmentos de reta com as seguintes medidas:

**a)** 2; 6 e 10 **b**) 5; 8 e 9 **c)** 6; 8 e 10 **d)** 4; 6 e 10 **e)** 6; 6 e 7 **f)** 3; 7 e 9 **g)** 3.5; 5.5 e 2 **h)** 7.2; 3.8 e 5.2 .

Em seguida, movimentaram seus vértices, unindo-os na tentativa de formar triângulos (figura 1).

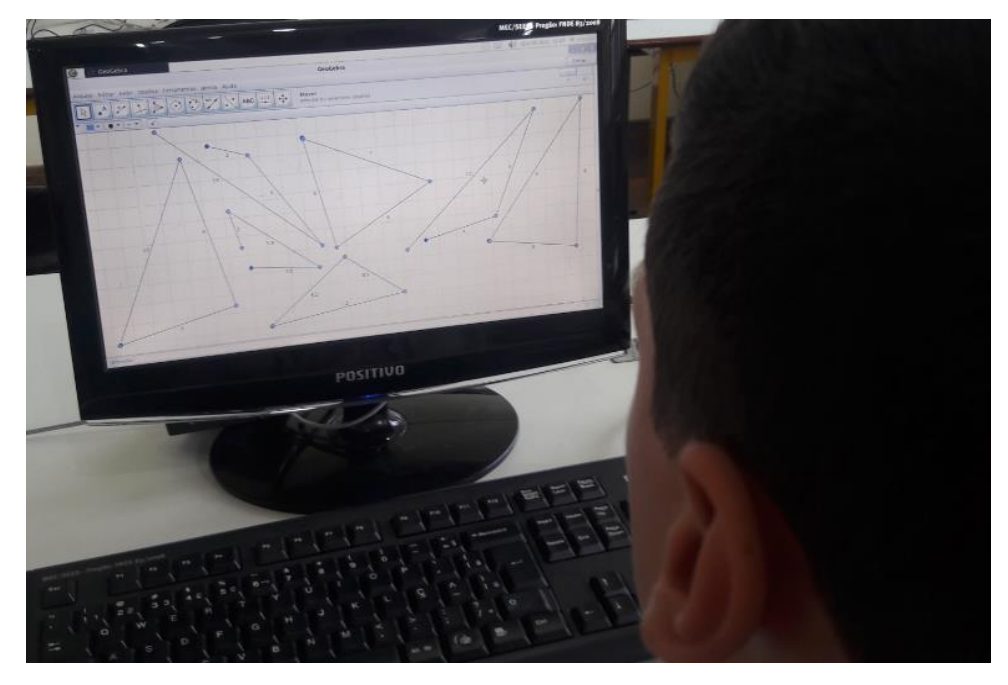

Figura 1 - Unindo três segmentos no GeoGebra na tentativa de formar triângulos. Fonte: Arquivo da Autora.

Registraram no caderno quais segmentos possibilitaram a construção de triângulos e quais não. Após esse registro, deveriam analisar individualmente, em duplas ou em trios, a relação que existe entre as medidas que possibilitaram a construção do triângulo e então registrar no caderno qual é a condição de existência de um triângulo. Para facilitar a análise, pediu-se que exibissem a medida dos segmentos construídos na tela.

Inicialmente apresentaram dificuldade, até mesmo falta de interesse em assumir o papel de investigadores matemáticos. Foi necessário, por várias vezes, insistir e incentivá-los a analisar as medidas e procurar relações entre elas, a trocar ideias e informações e, aos poucos, foram dando início à tarefa de investigar. Segundo Ponte, Brocardo e Oliveira (2006), em situações como essa, a presença do professor é fundamental, pois precisa garantir que o desenvolvimento das tarefas vá fluindo e seja relevante, incentivando os alunos a buscar soluções, procurando compreender o pensamento dos mesmos, fazendo questionamentos, pedindo

explicações sobre as conjecturas levantadas, promovendo a reflexão entre os envolvidos de maneira que pensem melhor sobre o seu problema.

> Desse modo, o professor é chamado a desempenhar um conjunto de papeis bem diversos no decorrer de uma investigação: desafiar os alunos, avaliar o seu progresso, raciocinar matematicamente e apoiar o trabalho deles (PONTE, BROCARDO e OLIVEIRA, 2006, p.53).

Ao percorrer os grupos, observou-se que uma dupla inicialmente escreveu que "é possível construir um triângulo quando as medidas são pares". Diante dessa resposta, solicitou-se que observassem a construção que continha as medidas das letras "a" e "d" em que são pares e não possibilitaram a construção do polígono e as da letra "b" que tem só uma medida par e possibilitaram a construção. Outra equipe escreveu "dá para construir quando os tamanhos são quase igual". Questionou-se sobre as medidas três, sete e nove que não são todas tão próximas e possibilitaram a construção. Outras respostas foram encontradas, como: "não pode ter só medida par", "precisa ter medida par e ímpar", "não pode só duas medidas ter vírgula". Verificou-se que havia respostas iguais em alguns grupos. Para uma dupla, que também havia escrito "não pode ter só medida par", indagou-se sobre as medidas seis, oito e dez, pois todos eram pares e possibilitaram a construção. Iniciou-se então, o diálogo apresentado no quadro 1.

Após os questionamentos, as ideias e conclusões foram socializadas no grande grupo para que aqueles que não conseguiram atingir o objetivo pudessem conhecer a condição de existência de um triângulo.

Ao término das atividades que envolviam Geometria Plana, passou-se a trabalhar as atividades de Geometria Espacial da Produção Didático-pedagógica no contraturno com um grupo composto por alunos que moram bem próximos ao Colégio, pois assim não necessitariam de transporte e evitaria conflitos de horário para o retorno à aula em horário normal.

Apresentou-se a janela de visualização 3D do GeoGebra primeiramente utilizando o projetor. Os alunos estavam encantados com as construções e movimentos apresentados. Em seguida, exploraram as ferramentas apresentadas na janela de visualização 3D realizando construções livres.

Antes do início das atividades de geometria espacial da Produção Didáticopedagógica, apresentou-se um vídeo do Telecurso (Ensino Fundamental) sobre figuras geométricas bidimensionais e tridimensionais, conversamos sobre o mesmo e foi entregue aos alunos alguns sólidos em acrílico disponíveis no Colégio para que os alunos manuseassem. Em seguida, solicitou-se que abrissem um arquivo que havia sido instalado em cada computador com alguns sólidos e explorassem as construções observando suas características no intuito de classificá-los em poliedros e corpos redondos.

Quadro 1- Diálogo entre professora e alunos durante a atividade.

Aluno: Essas não deram professora.

Professora: Não! Quero ver a construção de vocês...

Observou-se na tela que a dupla não havia conseguido unir corretamente os vértices.

Professora: Tentem novamente unir os vértices com essas medidas.

Enquanto eles realizavam outra tentativa, foi observado o desenvolvimento da atividade em outros grupos. Momentos depois a dupla acenou solicitando a presença da professora.

Aluno: Deu certo! Essas dá para construir...

Professora: E agora, vocês já tem outra ideia?

Aluna: As medidas podem ser todas par, todas ímpar, pode ter par e ímpar, pode ter vírgula...

Professora: Sim. O que pensam sobre isso?

Aluno: Vamos ver as que não deu...

Aluna: Vi que as que não deu, quando a gente tenta juntar não dá certo porque os dois mais curtos não alcança o tamanho do mais comprido.

Professora: Como assim?

Aluna: Veja aqui no computador professora, esses dois (referindo-se ao dois e seis da letra "a") não dão o comprimento desse (referindo-se ao dez da letra "a").

Professora: E nas outras que não possibilitaram a construção também acontece isso?

Aluna: Nesse daqui (referindo-se a construção com as medidas da letra "d"), os dois mais curtos fica igual ao mais comprido e não deu para formar o triângulo bem certinho...

Professora: E agora o que vocês pensam sobre isso? Já que estão analisando as duas medidas menores ou os dois lados menores, voltem a analisar isso nas construções que formaram um triângulo.

Aluno: Nas que deu certo, juntando os dois lados menor fica maior que o outro lado...

Professora: E então, a que conclusão chegaram?

Aluna: Se juntar os dois lados menor e aí ficar maior que o outro então dá para construir um triângulo.

Professora: Muito bem! Agora seguindo essa ideia limpem a tela do GeoGebra e construam outros triângulos com medidas diferentes das que utilizaram nas construções anteriores para verificar o que vocês concluíram.

Na atividade seguinte, com o objetivo de nomearem os polígonos da base e identificarem elementos como vértices, arestas e faces, foi solicitado que construíssem alguns poliedros (figura 2).

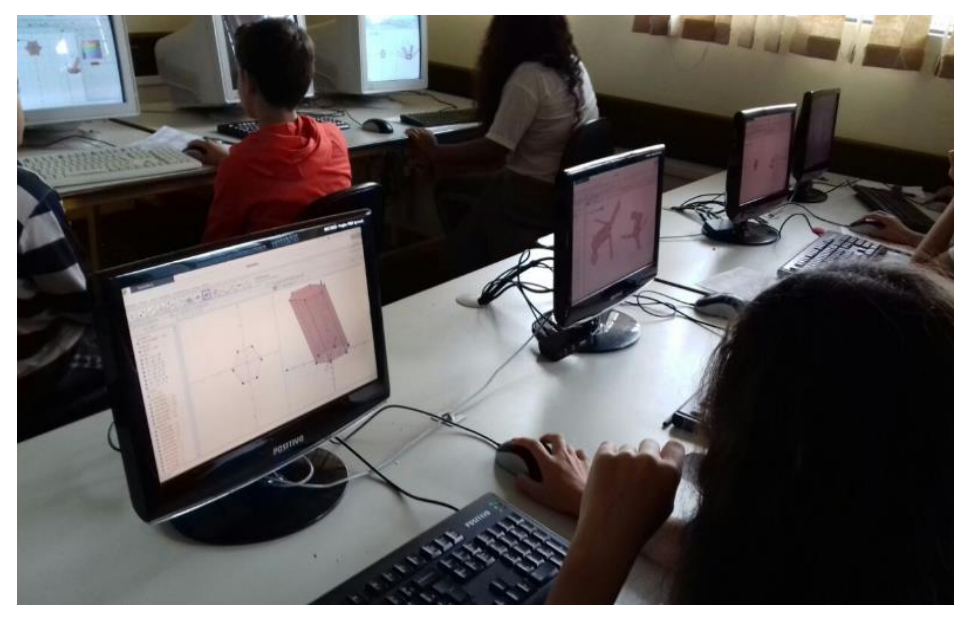

Figura 2 - Construção e planificação de poliedros no GeoGebra. Fonte: Arquivo da Autora.

Foi instalado em cada máquina um arquivo com prismas e outro com pirâmides nos quais os alunos podiam alterar o número de lados da base desses poliedros por meio de controles deslizantes, assim como planificar cada uma dessas construções (figura 3). Puderam rotacionar e explorar as figuras geométricas analisando e diferenciando as características dos prismas e pirâmides com o objetivo de elaborar e registrar uma definição para estes poliedros.

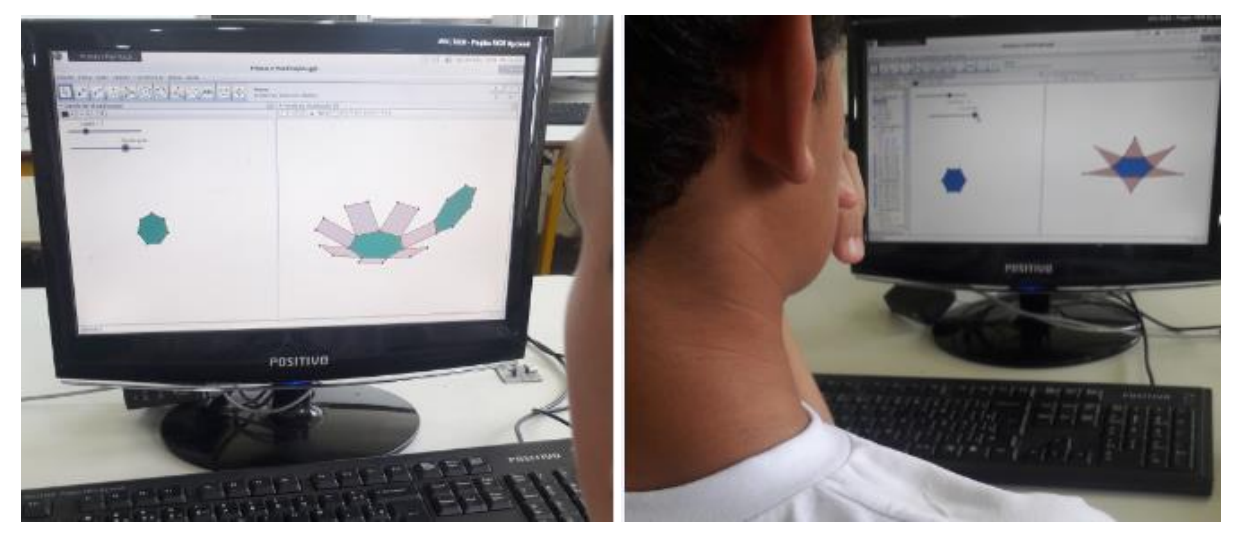

Figura 3 - Exploração e planificação de prismas e pirâmides no GeoGebra. Fonte: Arquivo da Autora.

O objetivo da atividade seguinte era que os alunos investigassem as relações existentes entre os elementos do prisma e concluíssem, por meio da experimentação no GeoGebra, que o número de faces é igual ao número de lados da base acrescido de duas unidades, que o número de vértices é o dobro do número de lados da base e o número de arestas é o triplo do número de lados da base.

Essa atividade evidenciou que ambientes de geometria dinâmica e Investigação Matemática potencializam a descoberta pela rápida visualização, já que a maioria dos alunos concluiu o exercício proposto. Um aluno comentou que não necessitava nem contar mais as faces, os vértices e as arestas na janela de visualização do GeoGebra pois, a partir do quinto prisma, já havia entendido a relação (figura 4).

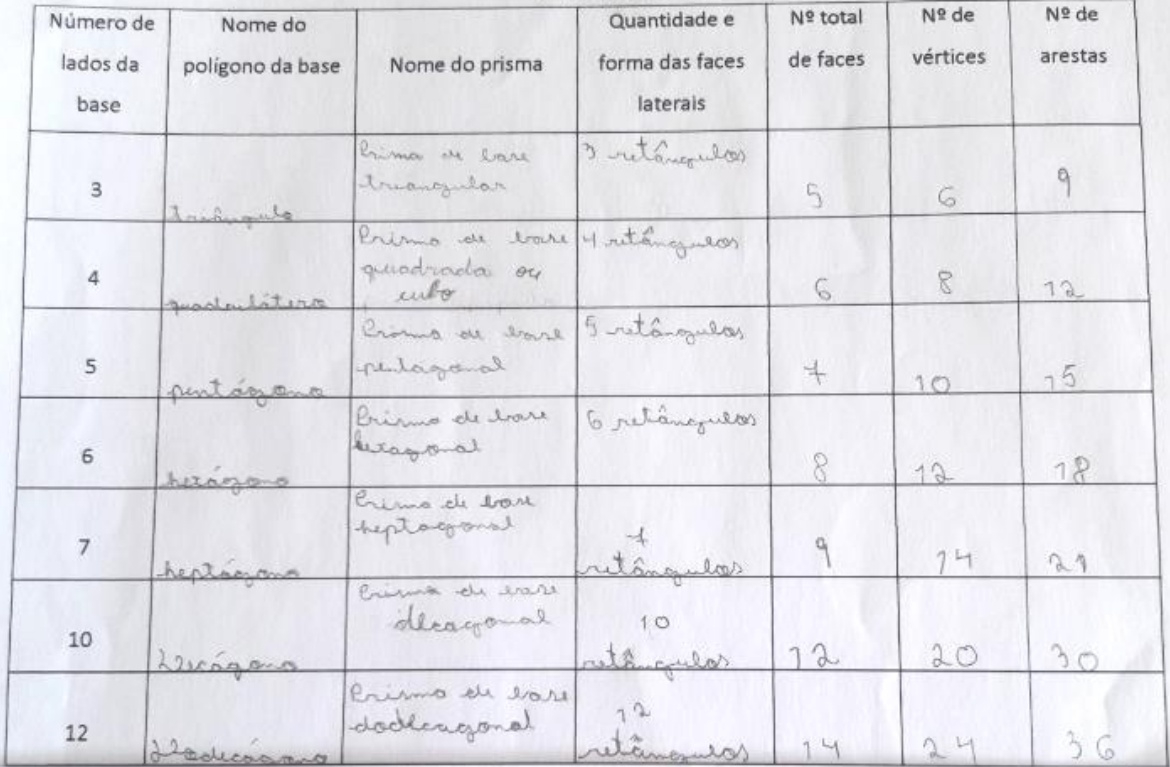

eu descobri que no prisma precisa olhas primeiro a ligura da Done dai aumente dois na face, faz vezes dois pra actar os vertices

Figura 4 - Tabela preenchida e conclusão de um aluno após a investigação realizada . Fonte: Tabela adaptada do livro Didático Praticando Matemática 7º Ano, 3ª Edição, 2012, p.156.

Foi reforçado aos alunos que esta relação só é válida para prismas.

Na sequência, solicitou-se que realizassem o mesmo procedimento da atividade anterior com o arquivo que continha pirâmides (figura 5). Nesta atividade, o objetivo era que os alunos registrassem a conclusão de que, numa pirâmide, o número de faces é igual ao número de lados da base acrescido de uma unidade, que o número de vértices também é igual ao número de lados da base acrescido de uma unidade e o número de arestas é o dobro do número de lados da base.

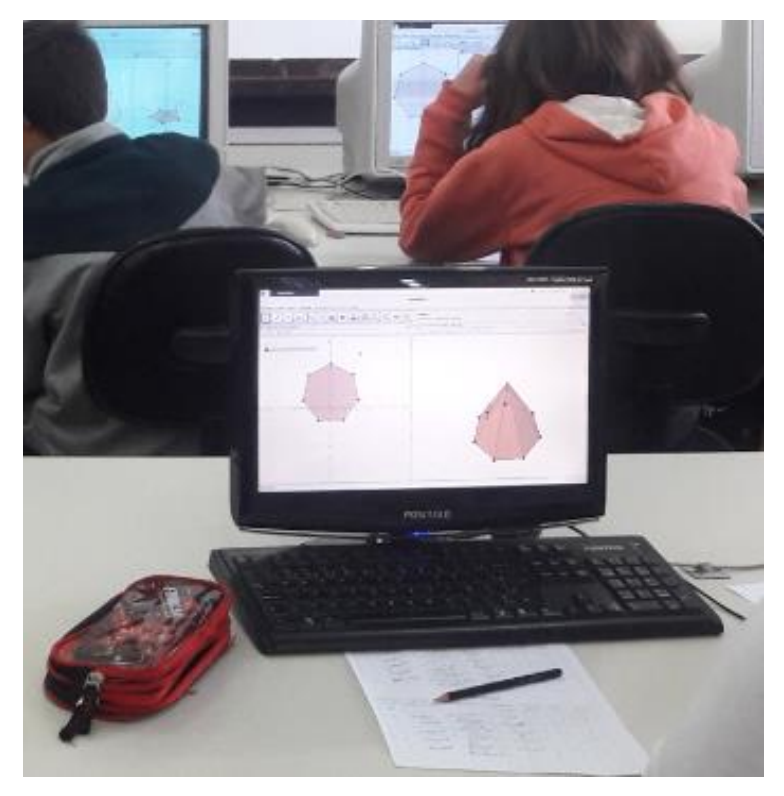

Figura 5 - Investigando a relação entre os elementos de uma pirâmide. Fonte: Arquivo da Autora.

Embora inicialmente alguns alunos tenham começado a basear-se na relação que haviam investigado sobre prismas, a maioria não encontrou dificuldades em perceber a relação entre os elementos da pirâmide (figura 6).

Tanto na atividade com os prismas quanto na com pirâmides, acompanhou-se as explorações e discussões realizadas entre os alunos não havendo muita necessidade de intervenção quanto às hipóteses levantadas, pois entre eles mesmos já iam descartando algumas ideias ao observar os dados coletados na tabela. Percebeu-se que a maior dificuldade era o registro das conclusões, pois se expressavam melhor verbalmente do que registravam.

Após realizarem as atividades de investigação sobre prismas e pirâmides, iniciou-se a discussão com o grupo todo. Nesta fase, expuseram as conjecturas elaboradas e pode-se notar que, comparadas às atividades iniciais, os alunos mostraram-se mais seguros e independentes da professora ao relatar os caminhos por eles percorridos durante o processo de investigação no GeoGebra.

|                |           |                                | laterais     |               |    |
|----------------|-----------|--------------------------------|--------------|---------------|----|
| $\overline{3}$ | Sriângulo | Pérémich de                    | triångulær   |               | 6  |
|                | anadeado  | Pirâmide de                    | triangulas   |               | 8  |
| 5              | Rentagono | lirámide de<br>lose pentagonal | triangulos   | b             | 10 |
|                | Exagene   | Roamide de                     | triangulos 7 | $\rightarrow$ | 12 |
|                | Eptagono  | Ciromidede Lase                | triangulos   | X             | 14 |

Figura 6 - Tabela preenchida e conclusão da atividade.

Fonte: Tabela adaptada do livro Didático Praticando Matemática 7º Ano, 3ª Edição, 2012, p.156.

# **4 Considerações Finais**

Ao término da implementação, foi possível responder ao questionamento da pesquisa: "Como a construção de objetos geométricos no software GeoGebra pode contribuir para o ensino e aprendizagem de geometria?". Constatou-se que o uso do software estimulou os alunos ao possibilitar o trabalho de uma forma mais dinâmica, permitindo a manipulação e exploração das construções realizadas. As atividades de Investigação Matemática realizadas no GeoGebra oportunizaram aos alunos elaborar estratégias, tomar decisões na busca de soluções com mais autonomia, explorar propriedades e conceitos, fazer conjecturas, discutir com seus colegas sobre suas descobertas, tornando-os protagonistas do seu próprio conhecimento. Nos grupos, mediados pela professora, puderam exercer a sociabilidade por meio da exposição e troca de ideias. Além disso, as atividades de registros fizeram com que exercitassem a escrita matemática.

Vale observar que as atividades de Investigação Matemática demandam um tempo maior de realização e exigem do professor o conhecimento da metodologia para que exerça seu papel de mediador e incentivador durante o processo de ensino e aprendizagem. Como os alunos não estão acostumados com essa nova estrutura, podem ser resistentes à mudança. Observou-se este fato na implementação deste trabalho, porém, com o passar das aulas, percebeu-se um maior interesse e participação dos educandos na execução das atividades demonstrando mais facilidade na elaboração das estratégias e nas validações das hipóteses levantadas.

Infelizmente encontraram-se dificuldades ao trabalhar com a turma toda no laboratório de informática devido ao número insuficiente de computadores e de máquinas obsoletas, o que aponta para uma necessidade urgente de reestruturação e modernização nos laboratórios de informática das escolas.

#### **5 Referências**

BALDINI, L. A. F. **Construção do conceito de área e perímetro**: uma sequência didática com o auxílio de software de geometria dinâmica. Disponível em:[<http://www.educadores.diaadia.pr.gov.br/arquivos/File/2010/artigos\\_teses/MAT](http://www.educadores.diaadia.pr.gov.br/arquivos/File/2010/artigos_teses/MATEMATICA/dissertacao_loreni.pdf) [EMATICA/dissertacao\\_loreni.pdf](http://www.educadores.diaadia.pr.gov.br/arquivos/File/2010/artigos_teses/MATEMATICA/dissertacao_loreni.pdf) >. Acesso em: 20/04/2016.

BORBA, M. C.; PENTEADO, M. G. **Informática e Educação Matemática.** Belo Horizonte: Autêntica, 2005-3ª edição. 100p.

FIORENTINI, D.; CRISTOVÃO, E. M. (orgs.) **História e Investigação de/em Aulas de Matemática. 2ª ed.** Campinas: Alínea, 2010.

LOPES, M. M. **Construção e aplicação de uma sequência didática para o ensino de trigonometria usando o software GeoGebra**. In: PARANÁ. Secretaria de Estado da Educação. Superintendência de Educação. Os Desafios da Escola Pública Paranaense na Perspectiva do Professor PDE, 2014. Curitiba: SEED/PR., 2016. V.1. (Cadernos PDE). Disponível em: [https://repositorio.ufrn.br/jspui/bitstream/123456789/16068/1/MariaML\\_DISSERT.pdf.](https://repositorio.ufrn.br/jspui/bitstream/123456789/16068/1/MariaML_DISSERT.pdf) Acesso em: 22/04/2016. ISBN 978-85-8015-080-3

LORENZATO, S. Por que não ensinar geometria? **Revista da Sociedade Brasileira de Educação Matemática**, Blumenau, SBM, ano 3, n.4, 1995. PARANÁ. Secretaria de Estado da Educação. Superintendência da Educação. **Introdução às diretrizes curriculares**. Curitiba: SEED, 2008.

PASINATO, O. "**O uso do Software Régua e Compasso na Geometria Plana**". In: PARANÁ. Secretaria de Estado da Educação. Superintendência de Educação. Os Desafios da Escola Pública Paranaense na Perspectiva do Professor PDE, 2014. Curitiba: SEED/PR., 2016. V.1. (Cadernos PDE). Disponível em: [http://www.diaadiaeducacao.pr.gov.br/portals/cadernospde/pdebusca/producoes\\_pd](http://www.diaadiaeducacao.pr.gov.br/portals/cadernospde/pdebusca/producoes_pde/2009_unicentro_matematica_artigo_olivia_pasinato.pdf) [e/2009\\_unicentro\\_matematica\\_artigo\\_olivia\\_pasinato.pdf.](http://www.diaadiaeducacao.pr.gov.br/portals/cadernospde/pdebusca/producoes_pde/2009_unicentro_matematica_artigo_olivia_pasinato.pdf) Acesso em: 21/04/2016. ISBN 978-85-8015-080-3

PONTE, J. P.; BROCARDO, J. ; OLIVEIRA, H. **Investigações matemáticas na sala de aula.** 1. ed. Belo Horizonte: Autêntica, 2006.

VALENTE, J. A. (org.). **O computador na sociedade do conhecimento**. Campinas, S.P: UNICAMP/NIED, 1999. 156p.